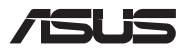

**설치 준비**

# **컴파트먼트 커버 분리**

**참고:** Notebook PC의 밑면 모양은 모델마다 다를 수 있습니다.

- A. 노트북 컴퓨터의 컴파트먼트 커버에서 나사를 제거합니다.
- B. 나사를 커버에서 제거하지 않고 팝 오픈(Pop-open) 나사를 푸십시오.
- C. 컴파트먼트 커버를 잡아당겨 노트북 컴퓨터로부터 완전히 분리합니다.

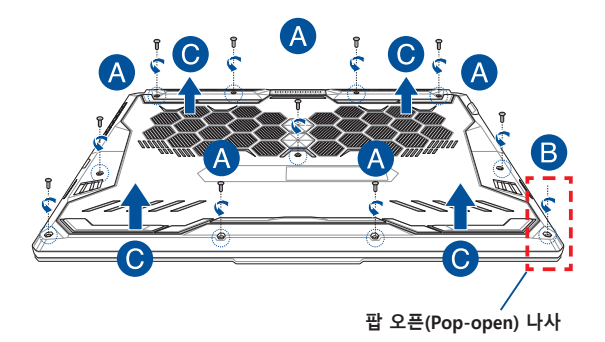

컴파트먼트 커버 다시 부착:

- A. 컴파트먼트 커버를 정렬하고 다시 부착합니다.
- B. 앞서 제거한 나사를 사용하여 커버를 고정합니다.
- C. 팝 오픈(Pop-open) 나사를 조이십시오.

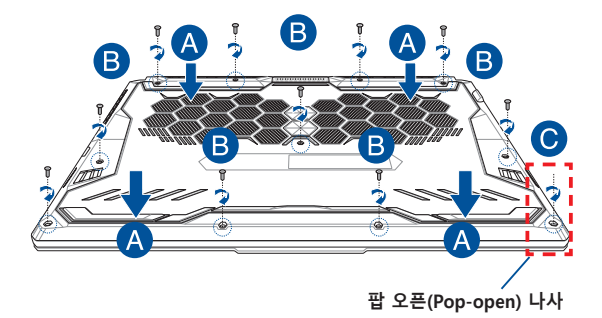

# **커버 나사 맵**

**15" 모델**

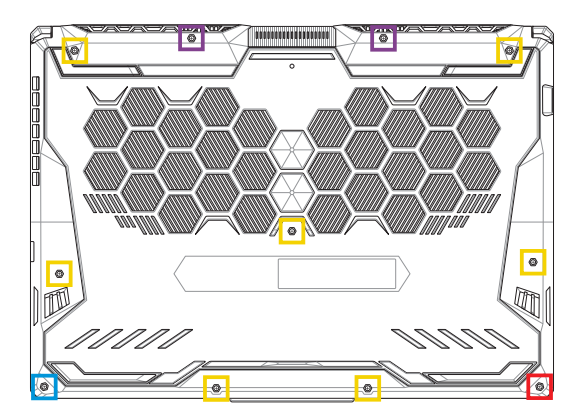

- 
- M2.5 X 14 (PC 2대)

■ M2.5 X 6 (1PC 팝 오픈(Pop-open) 나사)

- 
- 
- M2.5 X 11 (PC 7대) M2.5 X 5.5 (PC 1대)
- 

### **17" 모델**

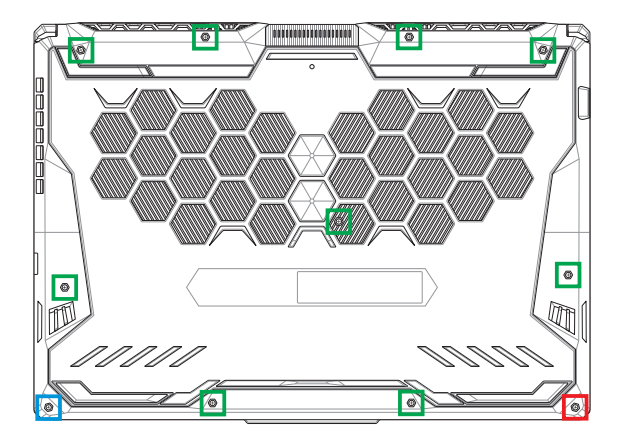

- M2.5 X 12 (PC 9대)
- M2.5 X 5.5 (PC 1대)
- M2.5 X 6 (1PC 팝 오픈(Pop-open) 나사)

### **RAM 모듈 설치**

메모리 모듈 컴파트먼트에 RAM(랜덤 액세스 메모리) 모듈을 설치하면 노트북 컴퓨터의 메모리 용량을 업그레이드할 수 있습니다. 다음은 노트북 컴퓨터에 RAM 모듈을 설치하는 방법을 보여주는 단계입니다.

> **경고!** 컴파트먼트 커버를 분리하기 전에, 연결되어 있는 모든 주변 장치, 전화 또는 통신 선 및 전원 커넥터(예: 외부 전원공급장치, 배터리 팩 등)를 분리하십시오.

**중요 사항!** 노트북 컴퓨터의 RAM 모듈 업그레이드에 대한 자세한 내용은 공인 서비스 센터나 판매점에 문의하십시오. 최대 호환성 및 안정성을 위해서 본 노트북 컴퓨터의 공인 판매점에서 RAM 모듈을 구입하십시오.

### **참고:**

- 노트북 컴퓨터의 밑면 모양과 RAM 모듈은 모델마다 다를 수 있지만 RAM 모듈 설치 방법은 동일합니다.
- 전문가의 감독 하에 RAM 모듈을 설치하는 것이 좋습니다. 공인 서비스 센터에 방문하여 추가 도움을 요청할 수도 있습니다.

A. 컴파트먼트 커버를 분리합니다.

**참고:** 자세한 내용은 이 설명서의 컴파트먼트 커버 분리 절을 참조하십시오.

- B. RAM 모듈을 RAM 모듈 슬롯에 맞추어 삽입합니다.
- C. 찰칵 소리를 내며 제자리에 고정될 때까지 RAM 모듈을 밀어 넣습니다.

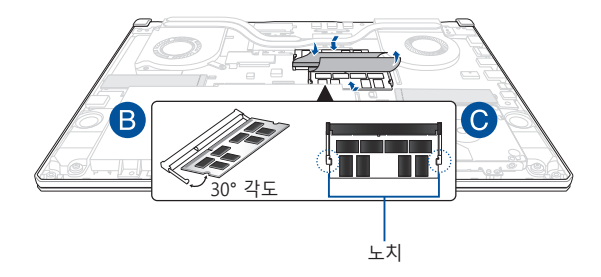

### **하드 디스크 드라이브 설치**

노트북 컴퓨터에 새 HDD(하드 디스크 드라이브)를 설치해야 할 때 다음 단계를 참조하십시오.

#### **중요 사항!**

- 최대 호환성 및 안정성을 위해서 본 노트북 컴퓨터의 공인 판매점에서 HDD를 구입하십시오.
- 90W 배터리가 장착된 모델에는 HDD 컴파트먼트를 사용할 수 없습니다.
- 이 장치는 7mm 2.5" HDD만을 지원합니다.

**경고!** 컴파트먼트 커버를 분리하기 전에, 연결되어 있는 모든 주변 장치, 전화 또는 통신 선 및 전원 커넥터(예: 외부 전원공급장치, 배터리 팩 등)를 분리하십시오.

#### **참고:**

- Notebook PC의 밑면 모양과 HDD는 모델마다 다를 수 있지만 HDD 설치 방법은 동일합니다.
- 전문가의 감독 하에 HDD를 설치하는 것이 좋습니다. 공인 서비스 센터에 방문하여 추가 도움을 요청할 수도 있습니다.

A. 컴파트먼트 커버를 분리합니다.

**참고:** 자세한 내용은 이 설명서의 컴파트먼트 커버 분리 절을 참조하십시오.

- B. 커넥터의 플랩을 약간 들어올린 후 케이블을 메인보드에서 분리합니다.
- C. HDD 베이를 컴파트먼트에 고정하는 나사를 제거합니다.
- D. (옵션) HDD가 현재 노트북 컴퓨터에 설치되어 있다면 컴파트먼트 밖으로 HDD 베이를 약간 들어 올립니다.
- E. 아래 그림에서 처럼 HDD 베이와 HDD 케이블을 연결 해제합니다.

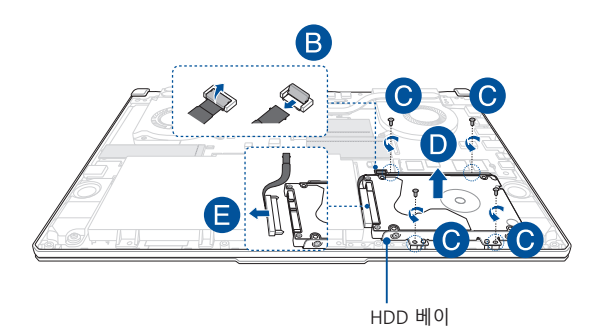

- F. (옵션) HDD 베이에 현재 HDD가 연결되어 있으면, 기존 HDD를 제거하는 다음 단계를 참조하십시오.
	- 1. HDD 베이의 측면에 있는 모든 나사를 제거합니다.
	- 2. HDD 베이에서 기존 HDD를 제거한 다음, PCB(인쇄 회로 기판)가 위를 향하도록 하여 물기가 없는 평평한 바닥에 놓습니다.

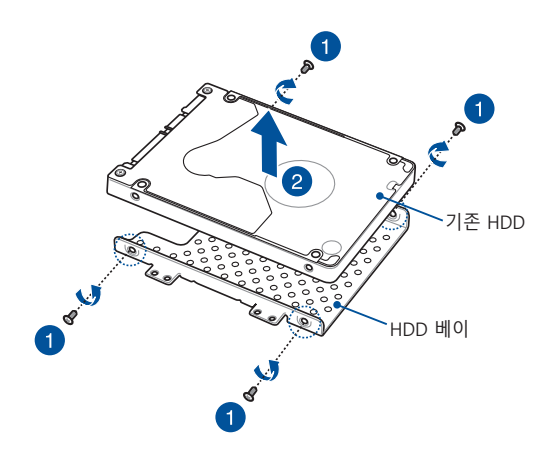

- G. 아래 표시된 것처럼 HDD 베이 내에 새 HDD를 끼웁니다. - The THD ATTED THAT THE THING OF THILL ATTENT.<br>HDD 베이의 일부가 HDD의 포트 커넥터를 가리지 않도록 합니다.
- H. 앞서 제거한 나사를 사용하여 HDD를 다시 부착한 후 고정합니다.

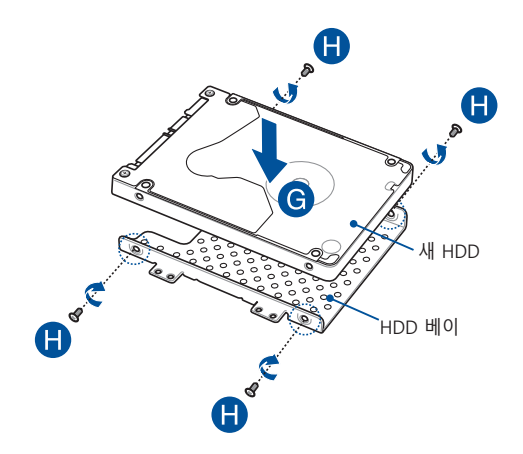

- I. HDD 커넥터를 HDD에 연결합니다.
- J. 컴파트먼트에 HDD 베이를 다시 끼우고 장착될 때까지 HDD 베이를 밉니다.
- K. 앞서 제거한 나사를 사용하여 HDD 베이를 고정합니다.
- L. 케이블을 메인보드에 연결한 후 커넥터의 플랩을 아래로 눌러 케이블을 고정합니다.

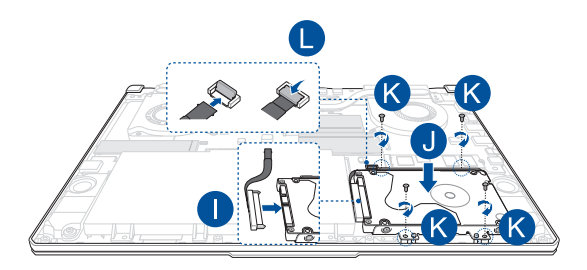

### **참고:** 연성 인쇄 회로(FPC) 케이블은 특정 형태로 굽혀져 있습니다. 원래 형태를 변경하려 하거나 접힘 선을 과도하게 누르지 마십시오.

## **M.2 카드 설치**

노트북 컴퓨터에 호환 가능한 M.2 카드를 설치할 때는 다음 단계를 참조하십시오.

> **중요 사항!** 최대 호환성 및 안정성을 위해서 본 노트북 컴퓨터의 공인 판매점에서 M.2 카드를 구입하십시오.

**경고!** 컴파트먼트 커버를 분리하기 전에, 연결되어 있는 모든 주변 장치, 전화 또는 통신 선 및 전원 커넥터(예: 외부 전원공급장치, 배터리 팩 등)를 분리하십시오.

#### **참고:**

- **•** 노트북 컴퓨터의 밑면 모양과 M.2 카드는 모델마다 다를 수 있지만 모듈 설치 방법은 동일합니다.
- 전문가의 감독 하에 M.2 카드를 설치하는 것이 좋습니다. 공인 서비스 센터에 방문하여 추가 도움을 요청할 수도 있습니다.
- M.2 2280 슬루은 M.2 SATA SSD를 지원하지 않습니다.

A. 컴파트먼트 커버를 분리합니다.

**참고:** 자세한 내용은 이 설명서의 컴파트먼트 커버 분리 절을 참조하십시오.

- B. M.2 카드를 카드 모듈 슬롯에 맞추어 삽입합니다.
- C. 번들로 제공된 나사를 사용하여 M.2 카드를 제자리에 고정합니다.

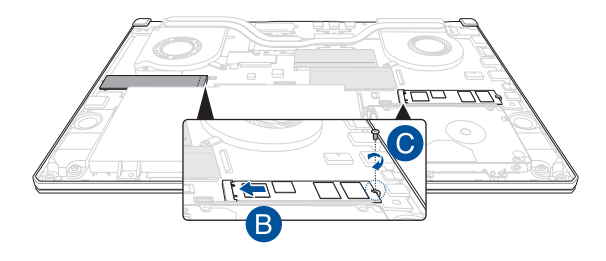

**참고:** 두 번째 M.2 카드 모듈 슬롯은 GTX 1660 Ti 및 RTX 2060 모델에만 있습니다.

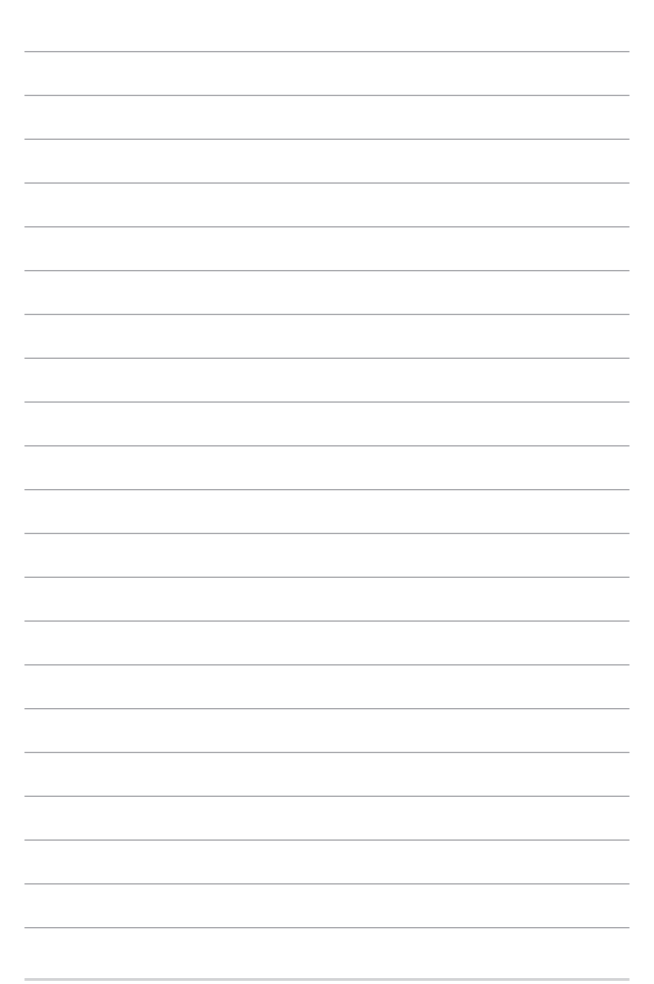